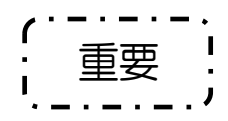

「OTP(ワンタイムパスワード)ご利用のご案内」

平素は、当組合のインターネットバンキングをご利用いただき、誠にありがとうございます。

昨今、全国の金融機関におきまして、インターネットバンキングに対する「不正アクセス」や「不正送金」の 被害が急増しております。

当組合では、このような事態を重く受け止め、インターネットバンキングのセキュリティを強化し、お客さま には「安心・安全」に、インターネットバンキングをご利用いただけるよう、インターネットバンキングご利用 の際に「OTP(ワンタイムパスワード)」の使用を必須とさせていただきます。

ご利用中のお客さまにはご丌便、ご負担をお掛けいたしますが、お客さまの大切な資産をお守りするために、 必要な対策となります。

つきましては、諸事情をご賢察のうえ、何卒ご理解を賜りますようお願い申し上げます。

なお、現在「OTP(ワンタイムパスワード)」をご利用頂いているお客さまは、そのままご利用をお願いい たします。

アイランス エンジェット エンジェット エンジェット エンジェット おおとこ エンジェット おおとこ こうしゃ こうしょう こうしょう こうしゃ エンジェット こうしゃ こうしゃ こうしゃ こうしゃ エンジェット こうしゃ エンジェット こうしゃ こうしゃ こうしゃ こうしゃ こうしゃ エンジェット こうしゃ こうしゃ こうしゃ こうしゃ こうしゃ こうしょう

記

- 1. 「OTP(ワンタイムパスワード)使用必須」の開始日 ◇ビジネスインターネットバンキング : 「平成31年 (2019年) 3月4日 (月)」 ◇インターネット・モバイルバンキング : 「平成31年(2019年)3月18日(月)」
- 2. 「OTP(ワンタイムパスワード)」入力タイミングの変更 現在、ワンタイムパスワードはログイン時に入力し、利用しておりますが、ワンタイムパスワードの利用 必須化にともない、入力のタイミングが変更となります。

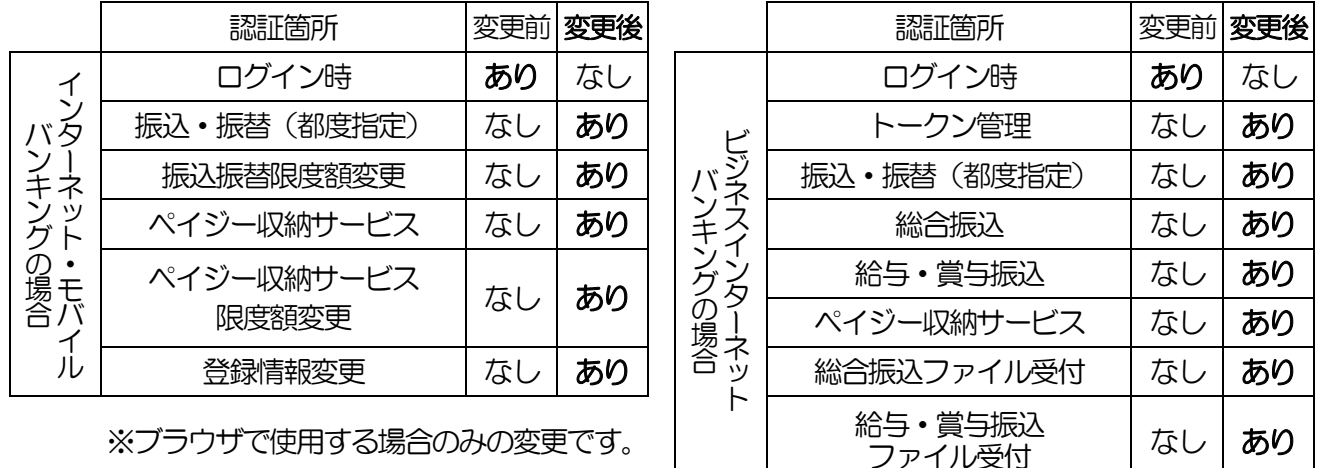

※ブラウザで使用する場合のみの変更です。

- 3.「OTP(ワンタイムパスワード)」とは
	- ①従来のパスワードとは違い、その時だけ有効な使い捨てのパスワードを「ワンタイムパスワード」と言い ます。
	- ②ワンタイムパスワードは1分ごとに変化し、1回限りの使用となります。
	- 3-度利用したパスワードは、2回目以降は使用することが出来ません。
	- ④ワンタイムパスワードによるログイン認証を実施することで、非常に高いセキュリティを保つことができ ます。
	- ⑤従来型携帯電話・スマートフォン・タブレットにダウンロードしたアプリの中に8桁のパスワードが表示 されます。
	- 6インターネットバンキングご利用時に、「ワンタイムパスワード」をご使用いただくことで、不正操作が 抑止され、被害対策として大変有効であるとされており、ログインの際や、振込実行の際などに使用いた します。

4. 不正送金による被害の状況

金融機関全体における「不正送金による被害」は、平成29年には「425件」発生し、被害額は「約10 億8千万円」となっております。 平成29年の被害状況は、システムの強化などにより、平成27年と比較して、約3分の1程度減少してい るものの、現状、お客さまが、いつ被害にあっても丌思議ではありません。

5.振込限度額の制限について

 ワンタイムパスワードの利用必須化にともない、「振込限度額」を変更させていただきます。 ワンタイムパスワードを利用いただけない場合には、振込限度額が一律「20万円」となります。

- 6.「OTP(ワンタイムパスワード)」の利用申込方法
	- (1)インターネット・モバイルバンキングの場合
		- ①インターネットバンキングメニュー画面の「ワンタイムパスワード申請」ボタンをクリックします。 ②ワンタイムパスワード申請内容選択画面の「トークン発行」ボタンをクリックします。
		- ③トークン発行画面にて、次の内容を入力し「実行」ボタンをクリックします。
			- ●メールアドレス ●【確認用パスワード】
			- ●利用開始パスワード(お客様任意にお考え頂く、半角数字4~8桁)
		- ④トークン発行結果確認画面が表示されますと、次の内容がメールで送信されます。
			- **●ワンタイムパスワードアプリダウンロード用URL**
			- ●サービスID ●ユーザID
			- ※利用開始パスワードはメールでは送信されません
		- ⑤ワンタイムパスワードアプリをダウンロードの上、「サービス ID」「ユーザ ID」「利用開始パスワー ド」を入力の上初期設定をお願いいたします。
			- ※書面でのお届けは不要です。
	- (2)ビジネスインターネットバンキングの場合
		- ①当組合所定の申込書にご記入・ご捺印いただき、お取引店の窓口にご提出ください。
		- ②当組合が申込書受理後、約1~2週間で、ご利用可能となります。
			- 1)手続に記入の必要な帳票名 「七島信用組合ビジネスインターネットバンキング利用申込書」
			- 2)手続完了後の連絡方法 お取引店より通知させていただきます。
			- 3)ご利用方法
				- ビジネスインターネットバンキング上での利用設定が必要です。
					- ①ビジネスインターネットバンキングへログインする。
					- ②「ワンタイムパスワードトークン発行画面」が表示されますので、次の内容を入力し「ト ークン発行」ボタンをクリックします。
						- ●メールアドレス
						- ●利用開始パスワード(お客様任意にお考え頂く、半角数字4~8桁)
					- ③トークン発行結果確認画面が表示されますと、次の内容がメールで送信されます。
						- ●ワンタイムパスワードアプリダウンロード用URL
						- ●サービスID ●ユーザID
					- ※利用開始パスワードはメールでは送信されません
					- ④ワンタイムパスワードアプリをダウンロードの上、「サービス ID」「ユーザ ID」「利用開 始パスワード」を入力の上初期設定をお願いいたします。
- 7.インターネットバンキングヘルプデスクの開設について

平成30年12月17日(月)より、インターネットバンキングのヘルプデスクを開設いたします。 インターネットバンキングの操作や、ご質問・お問い合わせは、下記のインターネットバンキングヘルプ デスクへお電話ください。

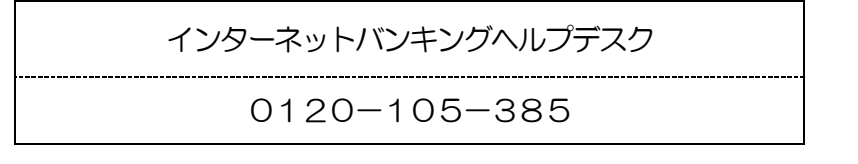